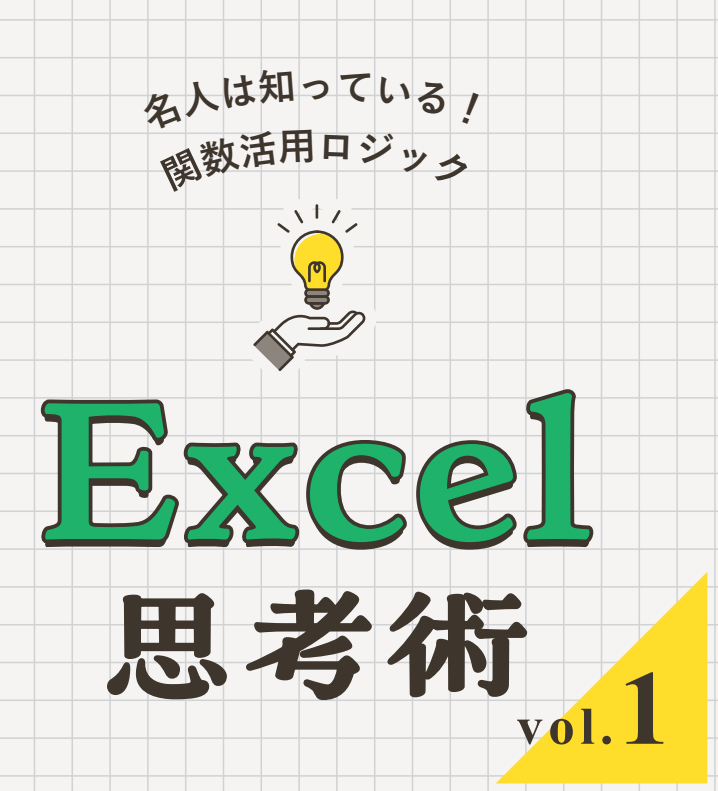

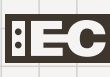

### はじめに

vol.1では Excel の関数の基本的な使い方を理解されている人向けに、 さらにもう一段階ステップアップした使い方や考え方のコツをご紹介してい きます。

ステップアップとは言っても、特定の関数のユニークな使い方や新しい 関数の紹介というわけではありません。関数全般を扱うときの頭の中の整 理方法とでもいう考え方のご紹介がメインです。

関数を覚えたり、使ったりするにはコツがあります。本テキストでは、そ んな関数を覚えて使うためのポイント、言ってみれば、覚えたり使ったりす るときの「手掛かり」をいくつかご紹介します。

何も手掛かりがないまま関数を利用していくというのは大変です。全て の関数を丸暗記して必要な時に臨機応変に取り出すというのは、まるで道 のない険しく高い山を、何の助けも無く自力で登って行くようなものです。 それができるのは、よほど才能のある人だけです。

でも、山道が整備されており、1歩1歩登るための階段や、つかむこと ができる手すりやポールがあれば、誰でもそれを頼りに少しずつ登ってい けますね。

また、そもそも「山道」というルールがあるからこそ、後から登る人も同 じ山を同じ手順で登れるようになりますし、他の山を登るときも「山道を使 えばいいんだな」とわかります。毎回道もない単なる山林をかき分けて進 むのは大変すぎますし、迷ってしまいます。

本テキストでは、関数の学習や作成時においての階段や手すりになるよ うな考え方や機能、そして、シートやブックの作成時においての迷わずた どることのできる山道になるようなルールを、自分で考え、準備するため の視点をご紹介します。

考え方を整理し、自分なりのルールを作る助けになれば幸いです。それ では、始めていきましょう。

## Excel 思考術 **vol.1 CONTENTS**

# 第1章 自分なりのルールを決めよう **07** LESSON 1 まずは関数の仕組みを確認 …………………………… 08 LESSON 12 関数を覚えるとき、使うときの心がけ ····················· 12 LESSON 13 関数は「計算方法」と「計算対象」に分けて整理する ………18 LESSON 14 絶対参照と相対参照を整理する ·························· 23 LESSON 05 ラベルと関連する式で意図を説明する …………………… 26 **LESSON 06** どんな計算をしたいのかを3パターンに分ける ……………30 LESSON 17 関数式を「開く」 …………………………………………42 LESSON 08 自分なりのルールを考えてみよう …………………………50 **LESSON 09** 今後の展望と心がけ 63

## 第2章 ワーク 67

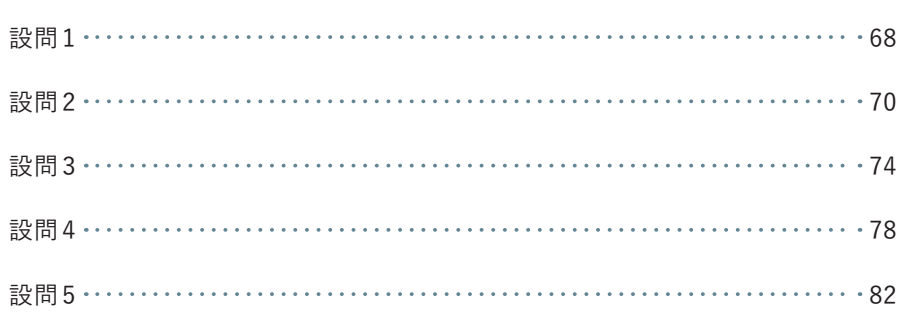

## **学習の全体像、進め方**

#### ❶ 学習スケジュールを立てる

テキストでの学習を始める前に、講座全体の学習スケジュールと、各章の学習予定 日を決めましょう。

#### 2 各 LESSON の学習を行う

事前に立てたスケジュールに沿って、無理のないペースで学習を進めていきます。 テキストには「学習項目LESSON」「ワーク」があります。LESSONで学習した内 容の理解度を高めるために、ワークで内容を復習しましょう。

#### **学習項目LESSON**

各LESSONは、「本文」「図解」で構成されています。まず本文を読み、図解を確認して 要点を理解しましょう。本文の重要だと思った箇所に下線を引いたり、余白に何か気づ いたことや疑問に思ったことを書き出すのもよいでしょう。課題に取り組んだり、復習 したりする際に活用しましょう。

解説で使用しているExcelデータは「Myホームページ」からダウンロードできます。説 明を読むのとあわせて、実際に触れてみてください。

**ワーク**

理解を確認するためにワークに挑戦してみましょう。設問で使われているExcelデータ は「Myホームページ」からダウンロードできます。わからないときは答えを確認して、 考え方を理解しましょう。

#### 6 課題を提出する

各テキストの学習が終了したら、課題に取り組みます。まずはじめは、テキストを 見ずに取り組んでみましょう。わからない部分については、テキストを読み返しなが ら、解答してください。すべての設問に解答し終わったら、期日までに提出してくだ さい。

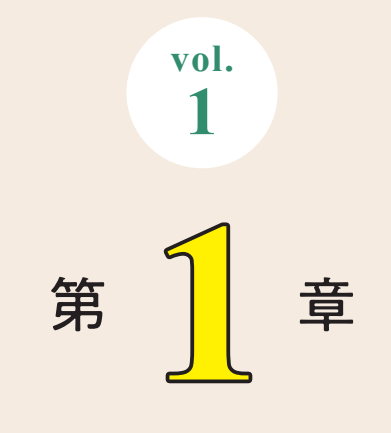

# **自分なりの ルールを決めよう**

vol.1 では、「自分なりのルールを決める」というテーマに沿っ て、その目的や方法を解説していきます。解説中で使用してい るExcelデータは、「Myホームページ」からダウンロードできます。 実際に触れて、どのように働いているのかを理解しましょう。

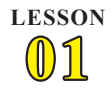

# まずは関数の仕組みを確認

いろいろな計算ができるExcel関数。単なる計算だけでなく、既存のセルの参照や 条件判断までできて大変便利です。ですが、見方を変えると「いろいろなことができ すぎてしまう」面があります。それが「難しい」と感じる原因にもなります。

そこで本章では、「関数の何が難しいと感じるのか」を整理し、使いこなすための 「**コツと考え方**」をご紹介します。考え方を整理し、自分なりの「関数はこう使おう、 こう覚えよう」というルールを作ることで、やみくもに丸暗記するのではなく、整理 整頓しながら覚え、応用できるようになるでしょう。

それでは、まずはExcelの関数の特徴や仕組みを押さえていきましょう。

#### ◎ 関数の3つの特徴

Excelの関数の特徴は3つあります。1つ目は、**計算結果を求められる**点。2つ目は、 **計算の過程を残せる**点。そして最後の3つ目は、**計算に使う値や設定を個別指定でき る**点です。この3つの特徴があると、どんなメリットがあるのかを整理してみましょう。

#### **1** さまざまな計算が手軽にできる

関数はさまざまな計算が簡単に行えます。合計を求めるならSUM関数、データ数 を数えるならCOUNT関数、平均値を求めたいならAVERAGE関数と、知りたい計算 結果に応じた関数を使うだけでOKです。**各種の計算方法に対応した関数が用意され ている**わけですね。

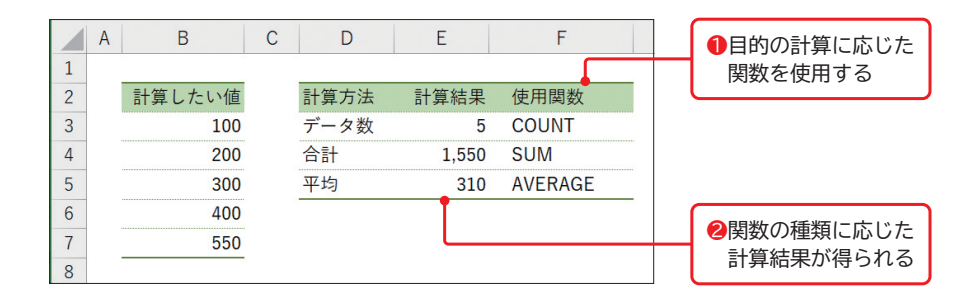

セルに入力する式は「**数式**」や「**関数式**」と呼びます。合計や平均、割合や独自の指 標算出などの目的が決まったら、「対応する関数を調べ、あればそれを使用する」→ 「ない場合はいくつかの関数を組み合わせたりして自分で数式を作成する」という流 れで目的の計算を行っていくことになります。

ポイントは、目的の計算に対応する関数を知っていれば楽に結果が得られる点、そ して、知らなくても既知の関数や計算を組み合わせれば目的の結果が得られる点で す。**知っていれば楽ができ、知らなくてもなんとかなる**仕組みになっています。

#### **2** 計算の過程が残せる

計算機での計算と関数での計算の最大の違いが、**計算の結果だけでなく過程も残せ る**点です。作成した関数を見れば、表示されている値はどういった計算の結果なのか が一目瞭然です。

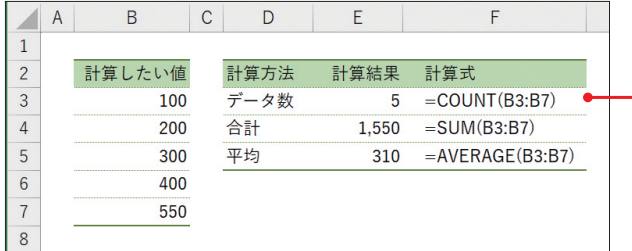

数式を見れば、「COUNT関数 を使って、セル範囲 B3:B7 を計算した結果」であるこ となど、どうやって答えを 出したのかをあとから確認 できる

関数式は、「私はこういう考え方で、この計算をしましたよ」というメッセージに なります。**あとから見直した際に、この計算の考え方は妥当なものなのか、正しい値 を使っているのかなどを確認できる**わけですね。

**3** 計算に使う値や設定を個別指定して、計算方法を使いまわせる

計算に使用する値や設定は「**引数**」として個別指定できます。引数とは関数式にお いて、**「=関数名」の後ろのカッコの中に決められた順番で指定していく値**です。

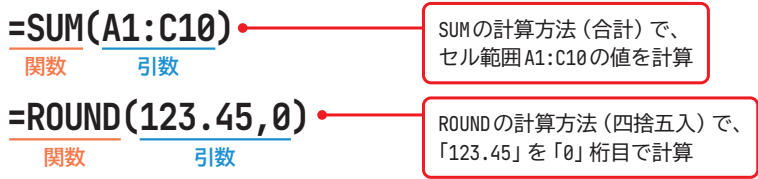

例えば、関数式「=SUM(A1:C10)」は合計を求める SUM 関数に対して「『セル A1:C10』の値を使ってね」という意味となり、「=ROUND(123.45,0)」は四捨五入を行 うROUND関数に対して「『123.45』という値を、『0』桁目で四捨五入してね」という 意味になります。関数式は、使用する関数で計算方法を指定し、その**計算に利用する 値を引数で指定**します。

なお、「引数を指定する」ことを「引数を渡す」と表現することもあります。

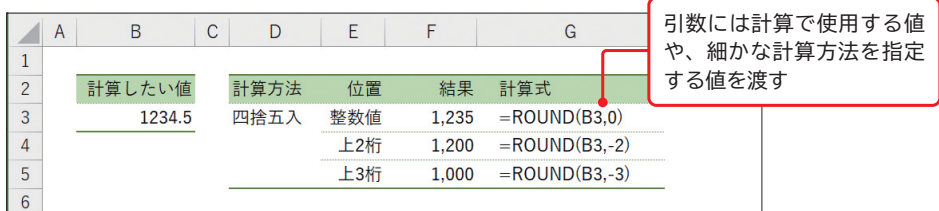

また、引数には、計算に利用する数値の他、**計算設定を指定する値**を渡すこともあ ります。例えば、前述のROUND関数では、2つ目の引数で四捨五入を行う桁位置を 指定します。「0」なら整数値で四捨五入、「-3」なら上3桁(千単位)となります。

さらに引数は直接値を指定する他、**セル番地での指定も可能**です。その際には、**指 定セル番地に入力されている値が計算に使用されます**。この「セルの値を利用する」 仕組みは、セルを**参照**する仕組みと呼ばれ、参照されているセルは「**参照セル**」と呼 びます。

この引数や参照の仕組みがあることで、計算方法と計算に使う値を分けて考えやす くなるため、**同じ計算方法を異なる値に対して適用するのが楽になります**。

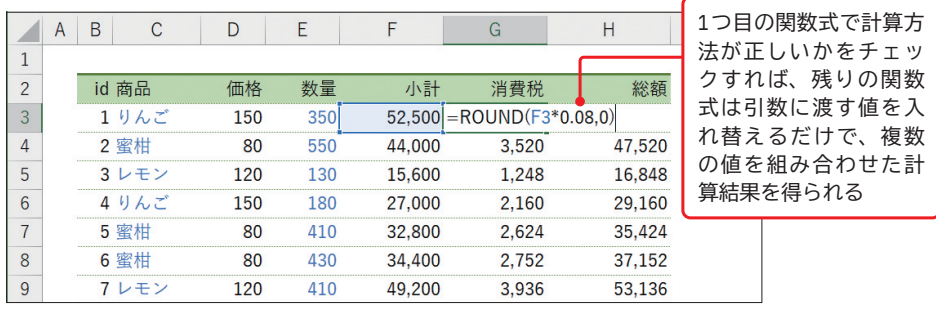

例えば、次図では「小計」「消費税」「総額」などの列で数式を利用して計算を行っ ています。この場合、**計算方法やセル参照を考えるのは表の中の先頭行だけでOK**で す。それより下の列は、**関数式をコピー(オートフィル)し、引数の値のみを入れ替 えるだけで同じ計算方法での計算結果が得られます**。

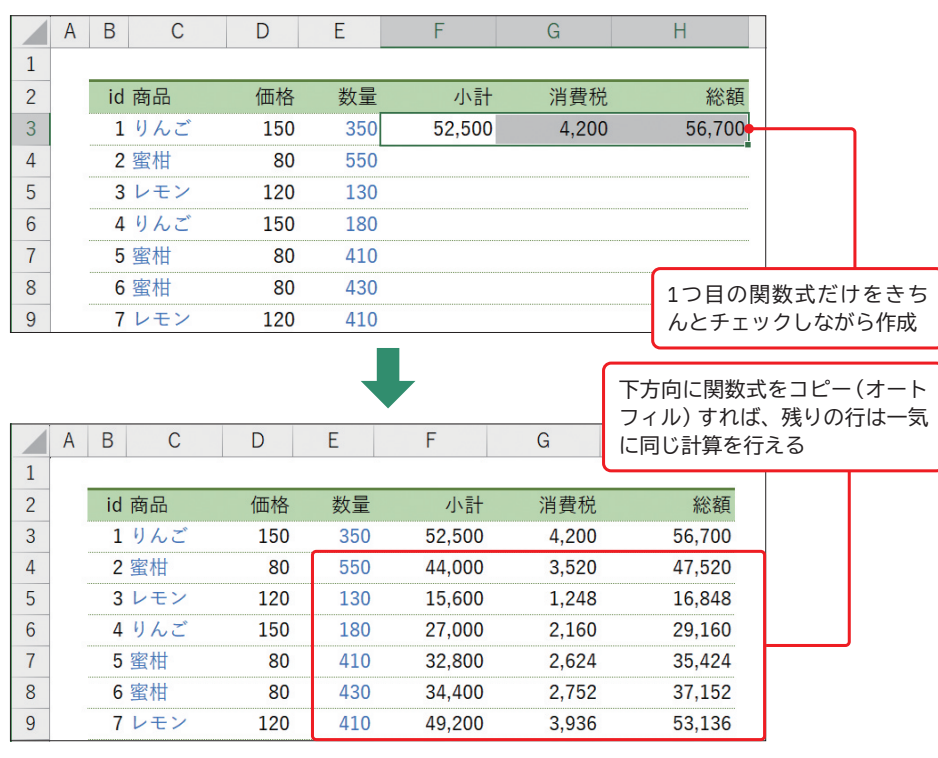

先頭セル以降の関数は、オートフィル機能を使えば一気に入力できるのはご存じの 通りです。計算したいデータが増えても、それに合わせてコピーするだけで一気に計 算完了です。表計算アプリの最も便利な機能の1つですね。

■関数の仕組みのまとめ

まとめてみると、関数の仕組みには、

**1.いろいろな計算方法に対応する関数で目的の計算結果を得られる**

#### **2.関数式によって計算方法を残せる**

**3.引数の仕組みによって、同じ計算方法で異なる値の計算結果を簡単に得られる**

という特徴があります。**計算が楽で、計算方法を残せて、使いまわしも楽**。それが 表計算の関数式の特徴であり、強みなのです。

特に使いまわしができる点は、計算機などを使った手計算と比べての最大のメリッ トになります。1回計算・実行したらおしまいの手動での計算や各種機能と大きく異 なります。そして、そんな関数の仕組みをうまく活用すれば、自分の業務にぴったり と合ったかゆいところに手が届く計算を行ってくれる「自動計算シート」も作成でき ます。それが関数を利用して数式を組み上げていくメリットなのです。